| الجلسات التحضيرية - الندوة عبر الويب عن إطالق منصة الترجمة الفورية الثلاثاء 9 حزيران (يونيو) 2020 - من الساعة 06:00 ص إلى 7:00 ص بتوقيت ماليزيا

سارة كابليس: مرحًبا بكم جمي ًعا. سنمنح الجميع لحظة أخرى لالنضمام. إذا لم تقم بتنزيل التطبيق على هاتفك بعد، يمكنك إما مسح رمز الذي تتم مشاركته في برنامج زووم ، أو يمكنك استخدام الرابط، الذي سأدخله في الدردشة الآن، أو يمكنك البحث عن شبكة Congress Rental Network، التي وضعها مايك في الدردشة. سأعطيكم جميعًا لحظة للقيام بذلك ومن ثم سنبدأ الجلسة.

أهلاً ومرحبًا بكم جميعًا في جلسات ICANN68 التحضيرية. هذه هي الجلسة التي ستقودنا من خالل تطبيق الترجمة الفورية عن بعد الذي سنستخدمه للجلسات المزودة بالترجمة الفورية خلال ICANN68. لأولئك منكم الذين يتساءلون عن كيفية تنزيل التطبيق، يمكن فحص QR الذي نتم مشاركته في برنامج زووم Zoom بواسطة هاتفك المحمول، باستخدام الكاميرا، أو يمكنك فتح الرابط، الموجود أسفل ذلك، على متصفح الهاتف المحمول. سأستمر أيضًا في وضع ذلك في الدردشة مرة أخرى. وبعد ذلك، إذا كنت بحاجة إلى الرمز المميز، فإن الرمز المميز هو ICANN68-PREP. وهذا سيكون حساسًا لحجم الأحرف بالنسبة لك. سنضع ذلك في الدر دشة أيضًا

سيتم تسجيل هذه الجلسة التحضيرية. وفي نهاية الجلسة سيكون لدينا وقت لألسئلة واألجوبة. ويمكنك أيضًا وضع أسئلتك في الدردشة إذا كنت ترغب في ذلك. ستتبع هذه الجلسة معايير السلوك المتوقعة وسأضع تنسيق الأسئلة في الدردشة أيضًا. مايك، من فضلك هل يمكنك الانتقال إلى الشريحة التالية؟ الشريحة التالية، رجاءً.

اسمي سارة كابليس وأنا مديرة فريق الخدمات الفنية للاجتماعات. معي اليوم مايك برينان، مدير مشروع الخدمات الفنية لالجتماعات وكريستينا رودريغيز، مديرة الخدمات اللغوية في . األهم من ذلك، لدينا فريقنا من المترجمين الفوريين الذين يقدمون الترجمة الفورية عن بعد وشبكة Congress Rentals Network التي تدعم التطبيق. الشريحة التالية.

لذا، فإن أول بند في جدول أعمالنا هو مراجعة الدليل. سنمضي قدًما ونراجع كيفية تنزيل المنصة وتصفحها. لذا، قبل أن أبدأ في ذلك، يرجى مالحظة أنه في أي وقت نشير فيه إلى

ملاحظة: مابلي هو ما تم الحصول عليه من تدوين ماورد في الملف الصوتي وتحويله الي ملف كتابي نصّي ورغم أن تدوين النصوص يتمتع بدقة **عالية، إال إنه في بعض الحاالت قد تكون غير مكتملة أو غير دقيقة بسبب المقاطع غير المسموعة والتصحيحات النحوية. تنشر هذه الملفات لتكون بمثابة مصادر مساعدة للملفات الصوتية األصلية، ولكن الينبغي أن تُعامل كما لو كانت سجالت رسمية.**

الترجمة الفورية عن بعد أو باختصار منصة RSI، فأنا أشير إلى تطبيق شبكة Congress الذي طلبنا منك تنزيله. الشريحة التالية. ابق هنا للحظة واحدة فقط.

لذا، ما نحتاج إليه بشكل أساسي هو مجموعة من المعدات. سيكون لدينا جهازك األول، وهو كمبيوتر محمول أو هاتف. هذا سيقوم بتشغيل برنامج زووم Zoom. وسوف تفكر في ذلك على أنه مكونات غرفة اجتماعات مادية في اجتماع وجهًا لوجه. لذا، إذا كنت تعتقد أن هذا هو ميكروفون برنامج زووم Zoom الذي يحل محل ميكروفون الضغط والتحدث والقدرة على رؤية شاشة مثل المشاركة داخل برنامج زووم Zoom. هذا يوفر أيضًا مساحة لكم للدردشة.

بعد ذلك، سيكون لديك جهاز ثان، وهو هاتف. سيؤدي ذلك إلى تشغيل تطبيق الترجمة الفورية عن بعد. وستفكر في هذا التطبيق وهذا الهاتف على أنه سماعة الرأس التي ستلتقطها في غرفة اجتماعات مادية، لالستماع إلى الترجمة الفورية.

بعد ذلك، نوصي باستخدام مجموعة من سماعات الرأس موصولة بجهاز واحد على األقل من الجهازين الخاصين بك، وهو الهاتف الذي يشغل منصة الترجمة الفورية. وهذا سيمنع فقط حلقات التغذية المرتدة والتداخل بين مصادر الصوت. الشريحة التالية، رجا ًء.

لذا، فإن الخطوة الأولى، التي ذهبنا إليها قليلاً قبل بدء الجلسة رسميًا، هي تنزيل تطبيق RSI، والذي يسمى Congress Rental Network، من متجر التطبيقات على هاتفك المحمول. يمكنك القيام بذلك إما بالبحث في متجر التطبيقات عن شبكة ، أو مسح رمز الاستجابة السريعة، الذي تتم مشاركته في برنامج زووم Zoom، أو فتح الرابط التالي على جهازك المحمول. سأعطي الجميع دقيقة للقيام بذلك قبل أن ننتقل إلى الخطوة الثانية. وكملاحظة، إذا كنت غير قادر على تنزيل هذا، فيجب أن تكون قادرًا على الاستماع عبر متصفح الجوال. الشريحة التالية، رجا ًء.

لذا، فإن الخطوة الثانية بعد تنزيل التطبيق، ستدخل رمًزا ممي ًزا للجلسة. لذلك، بالنسبة لهذه الخطوة، فإن الرمز المميز للجلسة هو ICANN68-PREP. وهذه حساسة لحالة الأحرف، لذا يرجى التأكد من استخدام جميع الأحرف الكبيرة عند إدخالها. ثم ستضغط ببساطة على "اتصال." الشريحة التالية، رجا ًء.

لذلك، بمجرد أن تكون في الجلسة الفعلية، ستحصل على قائمة باللغات المتاحة لتلك الجلسة. لذا، في حالة هذه الجلسة، لدينا العربية والصينية والإنجليزية والفرنسية والبرتغالية والروسية واإلسبانية. في حالة عدم توفر اللغة، سترى فقط اللغة المنعكسة. لذلك، على سبيل المثال، قد تحتوي بعض الجلسات على اإلنجليزية والفرنسية أو اإلنجليزية والفرنسية واإلسبانية فقط. ما عليك سوى النقر على اللغة التي نريد سماعها وهذا ما ستستمع إليه طوال مدة الجلسة.

وبعد ذلك، عندما تنظر إلى جهازك، في الزاوية اليمنى العليا سيكون هناك بعض أشرطة التمرير الصغيرة. وإذا قمت بالنقر فوق هذه، يمكنك عرض إعدادات مختلفة لمستوى الصوت الوارد، واختبار االتصال، وما إلى ذلك. الشريحة التالية، من فضلك.

وبعد ذلك، من حيث العثور على معلومات هذه الجلسة، يمكنك زيارة موقع الجدول الزمني والنقر على جلسة فردية لمعرفة معلومات حول كيفية المشاركة. في الدردشة، قمت بوضع الرابط لموقع الجدول الزمني. وعلى الشريحة، أنت تعرض معلومات الجلسة لهذه الجلسة. لذا، ستلاحظ أن هناك روابط مشاركة لبرنامج زووم Zoom. وأدناه، هناك روابط لخدمة الترجمة الفورية. يتضمن اللغات التي نقدمها. ويتضمن دليل المشاركة، ورابط تنزيل تطبيق الهاتف المحمول، والرمز المميز للجلسة، ورابط متصفح الجوال الشريحة التالية، رجاءً.

لذا، فإن هذه الشريحة تستعرض فقط بعض أفضل الممارسات لكيفية المشاركة في الجلسات التي تتضمن الترجمة الفورية. لذا، فإن أول شيء سنطلبه هو أنه كلما أمكن ذلك، ستنضم إلى ا لجلسات مبكرًا بضع دقائق وتفتح كلًا من منصة برنامج زووم Zoom ومنصة RSI. سيكون لدينا دعم فني لكل جلسة، والذي يمكنه المساعدة إذا كنت تواجه مشكلة. خلال CANN68، ما عليك سوى وضع مالحظة في الدردشة تطلب المساعدة وسنوجهك خالل خطوات تنزيل المنصة.

على منصة ، سوف تستمع إلى اللغة التي تختارها. يرجى مالحظة أنه ليست كل اللغات متاحة لكل جلسة. في بعض الحاالت، قد تكون اإلنجليزية والفرنسية واإلسبانية، على سبيل المثال. عندما تنضم إلى برنامج زووم Zoom، نطلب منك ترك الميكروفون مكتومًا وإيقاف تشغيل الفيديو. ستحتاج فقط إلى إلغاء كتم صوت الميكروفون إذا كنت ترغب في التحدث في الاجتماع لإبداء تعليق أو سؤال كما هو الحال دائمًا، يمكنك ترك الفيديو مغلقًا إذا كنت ترغب في ذلك. هذا هو ما تفضلون. إذا كنت ترغب في إجراء مداخلة لفظية أثناء الجلسة، نرجو منك رفع يدك في برنامج زووم Zoom. يمكن القيام بذلك باستخدام شريط الأدوات الموجود أسفل شاشة برنامج زووم Zoom. سيتصل بك مدير الجلسة عندما يحين دورك للتحدث وستحتاج إلى كتم الصوت أو خفضه على منصة الترجمة الفورية وإعادة صوت الميكروفون في برنامج زووم .

بعد إجراء مداخلتك، ستقوم بكتم صوت الميكروفون. عند هذه النقطة، يمكنك استئناف االستماع إلى منصة الترجمة الفورية عن بعد. لذا، لتوضيح األمر، فإن برنامج زووم مخصصة للتحدث ومنصة الترجمة الفورية للاستماع. الشريحة التالية، رجاءً.

إذن، هذا جزء من المراجعة ولكنه أيضًا دليل لمساعدة فريق الخدمات اللغوية لدينا. لذا فإن المترجمين هم حلفاؤك في إيصال رسالتك للجمهور. وباتباع هذه الخطوات واإلرشادات، يمكنك مساعدتهم على القيام بذلك. مرة أخرى، قبل أن تتحدث، يرجى التأكد من تشغيل الميكروفون. وعند الانتهاء من التحدث، كتم صوت الميكروفون.

نطلب منك إبالغ الجمهور إذا كنت تتحدث لغة أخرى غير اللغة اإلنجليزية وأن تذكر اسمك في كل مرة تتحدث فيها. لذا، بسيط، "مرحبًا. اسمي سار ا كابليس وسأطرح سؤالي بالفرنسية،" سوف أساعد المترجمين الفوريين على االستعداد للترجمة بهذه الطريقة، أو الترجمة الفورية بهذه الطريقة.

نطلب منك استخدام تقنية الميكروفون المناسبة. ستحتاج إلى أن تكون قريًبا بما يكفي من ميكروفون الكمبيوتر أو ميكروفون سماعة الرأس لنتمّكن من سماع صوتك. ولكن من فضلك ال تتحدث عن كثب من الميكروفون أو بشكل يسبب تداخال.ً نطلب منك أن تقوم بكتم صوت جميع أجهزتك الأخرى، بما في ذلك تهدئة منصة الترجمة الفورية أثناء التحدث إلى برنامج زووم . من المفيد كتم صوت إشعارات جهازك وإزالة ضوضاء الخلفية كلما أمكن ذلك.

إذا كنت تنوي قراءة بيان، فيرجى تقديم بيانك إلى مدير الجلسة قبل الجلسة. وأخيرًا وليس آخ ًرا، بغض النظر عن اللغة التي ستتحدث بها، يرجى التحدث بوتيرة معقولة. الشريحة التالية، رجاءً.

لذا، أود الآن تقديم الفرق والمنصات التي ستدعم هذه الخدمات خلال ICANN68. الشريحة التالية، رجا ًء. لذا، خلال ICANN68، سيتم توفير الترجمة الفورية عن بُعد بواسطة 34 مترجمًا فوريًا، يقعون في ست دول، ويوفرون الترجمة الفورية عن بُعد لعدة جلسات. يتعرف الكثير منكم على هذا الفريق من الاجتماعات في الموقع. وسوف يعتنون بنا مرة أخرى خلال ICANN68. كفريق، يلتزمون بتوفير حل الترجمة الفورية الذي يمثل تجربة الاجتماع وجهًا لوجه. وكما يمكنك أن تتخيل، بسبب الظروف الحالية، فقد استغرق ذلك وقتًا وجهًدا كبي ًرا.

لذا، سيقدم فريق االجتماعات وفريق الخدمات الفنية لالجتماعات، إلى جانب مزود التطبيقات، Congress Rental Networ، الدعم اللوجستي والفني. ويسعدنا الرد على أي أسئلة لديك حول الخدمات. الش ريحة التالية، رجا ًء.

لذا، تطبيق الترجمة الفورية عن بعد. هذا هو التطبيق الذي قمنا بتنزيله للتو. وسيتم إجراء جميع جلسات ICANN68 التي تتضمن الترجمة الفورية باستخدام كل من برنامج زووم Zoom وهذه المنصة شيء واحد مختلف قليلاً لمهذا الاجتماع هو أن اللغة المنطوقة في برنامج زووم قد تختلف طوال الجلسة، اعتمادًا على من يتحدث. هذا يعني أن جميع المشاركين يجب أن يكونوا على استعداد الستخدام تطبيق .

يجب التحدث فقط باللغات المدعومة لجلسة معينة في برنامج زووم . لذلك، على سبيل المثال، إذا كان سيتم توفير الترجمة الفورية باللغة اإلنجليزية والفرنسية واإلسبانية، فهذه هي اللغات الوحيدة التي يجب على المشاركين التحدث بها خالل تلك الجلسة.

للتذكير، منصة لالستماع فقط. إنه يحاكي سماعة الرأس التي تلتقطها في غرفة اجتماعات مادية. المنصة ببساطة تحل محل هذا الجهاز. ويجب عليك استخدام برنامج زووم للتحدث في غرفة االجتماعات.

من المستحسن أن تقوم بتشغيل برنامج زووم Zoom وتطبيق RSI على أجهزة مختلفة. ندرك أن هذا قد يمثل صعوبة للبعض ومن الممكن تشغيل كلا النظامين الأساسيين على جهاز واحد. ومع ذلك، قد يؤدي القيام بذلك إلى التباس في إدارة الصوت الخاص بك. سيتطلب الكثير من كتم الصوت وربط وفصل الصوت داخل الأنظمة الأساسية من أجل القضاء على حلقات التغذية المرتدة. لذا، كلما كان ذلك ممكنًا، يُرجى تشغيل برنامج زووم Zoom وتطبيق RSI على أجهز ة مختلفة. الشر يحة التالية، ر جاءً.

هذه الشريحة ليست سوى مقدمة موجزة عن برنامج زووم . أعتقد أننا جميعًا على دراية بها في هذه المرحلة. مرة أخرى، سيتم إجراء جميع جلسات باستخدام برنامج زووم Zoom. حساب برنامج زووم Zoom غير مطلوب للانضمام إلى جلسة ولكنك ستحتاج إلى ارتباط برنامج زووم Zoom أو معرّف الاجتماع للمشاركة في جلسة. ومرة أخرى، يمكنك العثور على كل هذه المعلومات على موقع الجدول الزمني.

يمكنك تحسين تجربة برنامج زووم والحصول على جميع الميزات المتاحة لك عن طريق تنزيل تطبيق برنامج زووم على سطح المكتب. وإذا كنت تشارك في برنامج زووم Zoom عبر هاتف محمول أو جهاز لوحي، فستفتح النطبيق على جهازك للوصول إلى جلسات االجتماع. إذا كنت تستخدم التطبيق، يرجى تخصيص بعض الوقت للتحديث إلى إصدار برنامج زووم 5.0 Zoom أو إصدار أحدث للمشاركة. الشريحة التالية، رجاءً.

لذلك، في هذا الوقت، سنقدم عر ضًا موجزً ا لما يحدث عندما يتحدث شخص ما بلغة أخرى غير الإنجليزية في جلسة برنامج زووم Zoom. الشريحة التالية، رجاءً.

الهدف من هذه الفترة هو فقط إظهار أنه إذا تحدث شخص ما لغة مختلفة في جلسة برنامج زووم ، فسيحتاج الجميع إلى استخدام النظام األساسي حتى يتمكنوا من سماع اللغة التي يفهمونها. لذلك، من أجل إظهار هذه الميزة، سأستمر في قراءة البيان باللغة اإلنجليزية، وبعد ذلك ستتبعه الترجمة الصينية، ثم الروسية.

لذا، سأستمر في قراءة البيان أولاً. والبيان هو، "تتمثل مهمة شركة الإنترنت للأرقام والأسماء المُخصصة، ICANN، في تنسيق، على المستوى الإجمالي، أنظمة الإنترنت العالمية للمعرّفات الفريدة، وبالتحديد، لضمان استقرار وأمان تشغيل أنظمة المعرفات الفريدة لإلنترنت."

لذا، سيكون جميع الذين يستخدمون تطبيق RSI قد فهمونـي وبـعد ذلك، سأطلب من جيسي من فريق الخدمات اللغوية التفضل بالتعبير عن البيان نفسه في برنامج زووم باللغة الصينية.

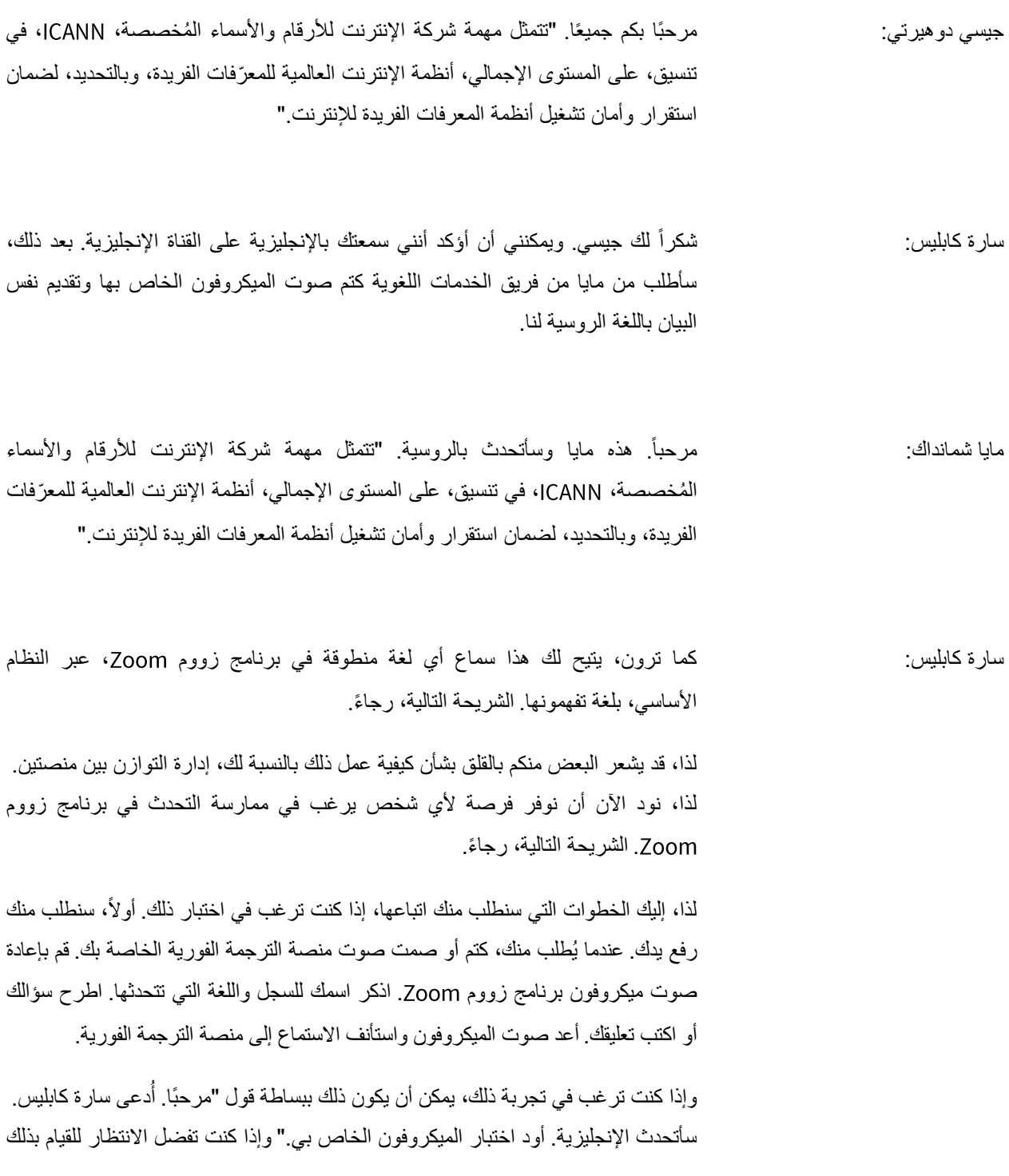

أثناء قسم الأسئلة والأجوبة، فلا بأس بذلك أيضًا. لذا، نظرًا لعدم وجود أيادي مر فو عة، سننتقل إلى ... أوه! ديفيد أوليف، أرى يدك مرفوعة. هل ترغب في طرح سؤال أو التعليق؟

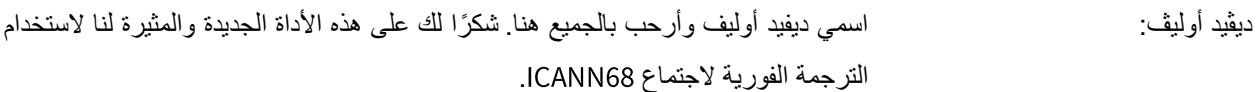

لك ديفيد. أليخاندرا، أرى يدك مرفوعة. هل ترغب في طرح سؤال أو التعليق؟ سارة كابليس: شكراً

- أليخاندرا رينوسو: نعم. مرحًبا بالجميع. اسمي أليخاندرا وسأجري اختباري باللغة اإلسبانية. هذه أليخاندرا وهذا اختبار . أردت التأكد فحسب من كيف عمل الأمر . شكرًا جزيلاً على هذه الجلسة.
- سارة كابليس: شكًرا لكم على التجربة. تمكنت من االستماع إليك باللغة اإلنجليزية عبر المنصة وأقدر رغبتك في االختبار. ماري، أرى يدك مرفوعة. هل ترغب في اإلدالء ببيان أو طرح سؤال؟ ماري، ما زلت على الوضع الصامت. إذا كنت ترغب في طرح سؤال أو اإلدالء ببيان، يمكنك إلغاء كتم صوت الميكروفون. حسنًا. أرى أنك خفضت يدك حتى نتمكن من المضي قدمًا والانتقال إلى الشريحة التالية، من فضلك.

لذا، قبل أن ننتقل إلى قسم الأسئلة والأجوبة، أود أن أجيب على بعض الأسئلة الشائعة التي تلقيناها حتى اآلن. الشريحة التالية، رجا ًء.

لذا، فإن أحد األسئلة األولى التي تلقيناها هو حيث يمكنك العثور على أدلة توضح بالتفصيل كيفية المشاركة في الجلسات التي تتضمن الترجمة الفورية. سوف أمضي قدًما وأضع هذا الرابط في الدردشة الموجودة أيضًا على الشريحة. خدمات الترجمة ترجمت إلى سبع لغات على ما أعتقد.

السؤال التالي هو لماذا لا نستخدم جسور الهاتف كما نفعل عادةً بين اجتماعات CANNا؟ لذا، كما يعلم الكثير منكم، نستخدم عادةً جسور هاتف للجلسات بين اجتماعات ، مع تخصيص كل لغة لجسر مختلف. إن توفير الترجمة الفورية عن بعد عبر جسر الهاتف ليس سهالً مثل توفير الخدمة باستخدام نظام أساسي للترجمة الفورية عن بُعد. لذا، باستخدام منصة ، يمكننا توفير تفسيرات لمزيد من الجلسات يومًيا.

السؤال التالي، لماذا لا نستخدم ميزة الترجمة الفورية لبرنامج زووم Zoom؟ لذا، فإن الميزة التي يقدمها برنامج زووم Zoom لا تزال حاليًا في مرحلة تجريبية ويقومون بتطوير هذه الميزة داخل برنامج زووم Zoom. لذا، قمنا باختبار الميزة. وبينما كنا نقوم بهذا الاختبار، واجهنا بعض التحديات مع الاتساق وقررنا أنه لا يلبي احتياجاتنا تمامًا. لذا، اخترنا استخدام منصة تلبي جميع المتطلبات.

ثم السؤال الأخير هو لماذا مطلوب جهازين؟ لذا، يقوم النظام بتكر ار بيئة الاجتماع وجهاً لوجه. يمثل الجهاز الثاني سماعة الرأس التي عادة ما تلتقطها في غرفة اجتماعات فعلية. لذا، فإن برنامج زووم Zoom هي مكونات غرفة الاجتماعات الفعلية هذه، بما في ذلك العناصر المرئية والمحادثة والميكروفون الذي تستخدمه عادة.ً والجهاز الثاني هو ببساطة سماعة الرأس الخاصة بك. كما ذكرنا، من الممكن استخدام جهاز واحد بدلاً من اثنين، ولكنه سيخلق بعض الارتباك في إدار ة الصوت الخاص بك. الشريحة التالية، رجاءً.

لذا، سأعطي الكلمة لكريستينا رودريغيز حتى تتمكن من إبداء بعض التعليقات الخاصة بها. ثم ننتقل إلى فقرة الأسئلة والأجوبة. كريستينا، هل تود التفضل؟

كريستينا رودريغيز: نعمي الله، شكرًا لك، سارة. مرحبًا بكم جميعًا. أود أن أشارك بعض الأفكار حتى يمكنني أن أجلب لك المزيد من الوضوح بطريقة بسيطة للغاية. لذا، منصة ، هي في الواقع منصة تمثل مقصورات المترجمين. لذا، السبب ... إذا استطعت أن ترى ما سأصفه، فربما يكون لديك فهم أفضل لكيفية عمل ذلك.

لذا، سيكون برنامج زووم في الواقع هي الغرفة التي تدخل إليها عندما تكون في اجتماع ICANN. لذا، تذهب إلى الغرفة. وإذا كانت الجلسة التي ستشارك فيها، فهي جلسة ستقدم خدمة الترجمة الفورية، ما تفعله عادةً هو التقاط جهاز وسماعة رأس. الجهاز، هو الجهاز الذي تحمله في يدك. ويمكنك في الواقع تغيير القنوات لالنتقال من لغة إلى أخرى. وسماعة الرأس هي ما تقوم بتوصيله بالجهاز.

لذا، ب نفس الطريقة التي يصبح بها جهاز الكمبيوتر الخاص بك، أو الكمبيوتر المحمول، عند الاتصال بغرفة برنامج زووم Zoom، الغرفة التي تدخل إليها بالفعل عندما تكون في اجتماع ، هاتفك الخلوي، عند تنزيل التطبيق واستخدامه مع سماعة الرأس، تصبح الجهاز وسماعة الرأس التي توفر لك القدرة على الاستماع إلى الاجتماع بأي لغة تختارها، بالطبع، تلك التي ندعمها.

ما يفعله المترجمون، فهم يعملون من أماكن مختلفة في العالم. إنهم في كل مكان، في ستة بلدان مختلفة، في الواقع. وهم مرتبطون بمنصة، بالنسبة لهم، ما هي، ستكون متساوية أو قريبة من التواجد في مقصورة. لديهم القدرة على تمرير الميكروفون لزميلهم. كما تعلمون، عندما نكون في اجتماع مادي، يوجد إما مترجمان أو ثالثة مترجمين في كل جناح ويتناوبون على الترجمة الفورية. من خالل منصة احترافية، فإن ما يمكنهم فعله هو تمرير الميكروفون لبعضهم البعض ودعم بعضهم البعض خالل هذا االجتماع.

نأمل أن يوفر لك هذا الدعم الذي تحتاجه لحضور اجتماعات . لقد عملنا بجد للتأكد من أنه يمكننا تقديم هذا لكم جميعًا. وإذا كان لديك أي أسئلة أو أي تعليقات ترغب في إبداءها، فسوف يسعدنا جدًا الرد عليك وتقديم أي معلومات أخرى قد ترغب في الحصول عليها أو تحتاجها.

كما قلت من قبل، يمثل الهاتف، في الواقع، سماعة الرأس، كما قلت من قبل. وسيكون الكمبيوتر أو الكمبيوتر المحمول الذي ستقوم بتوصيله ببرنامج زووم Zoom هو الغرفة نفسها. إذا كنت ترغب فقط في الاستماع إلى الاجتماع ولم تتصل ببرنامج زووم Zoom، فستكون قادرًا فقط ... يمكنك فعل ذلك فقط بهاتفك، وفي الواقع، التطبيق واالستماع إلى أي لغة تريد االستماع إليها.

أيضًا، تمامًا كما ستدخل الميكروفون في جلسة عندما تكون في اجتماع مباشر، ستحتاج بالفعل إلى التحدث بأي لغة تقررها في غرفة برنامج زووم Zoom لأن هذه هي الغرفة المادية لك. وسيتمكن المشاركون وبقية األشخاص من سماعك، سواء باللغة اإلنجليزية أو غيرها من اللغات، أثناء التحدث. مجدًدا، شكًرا لكم مرة أخرى لالنضمام إلينا. وإذا كنت بحاجة إلى مزيد من المعلومات، فال تتردد في تنزيل الدليل الذي تم إعداده. كما تمت ترجمة ذلك، كما علقت سارة من قبل، إلى جميع اللغات التي ندعمها لتسهيل استخدامها. شكر أ لك.

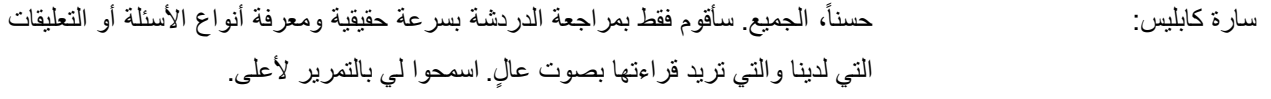

لذا، أعتقد أننا أجبنا على سؤال ألبيرين، والذي كان، "هل سيكون من الممكن استخدام كل من برنامج زووم Zoom وهذه الأداة معًا على جهاز محمول واحد إذا تمكنا من تجاهل برنامج زووم Zoom تمامًا على الأجهزة المحمولة؟ هل يمكننا أن نطلب برنامج زووم Zoom لمثل هذا التطور؟"

إذن، نعم. يمكنك استخدام كلتا األداتين على جهاز محمول واحد. تتمثل طريقة كتم برنامج زووم Zoom تمامًا في فصل صوت برنامج زووم Zoom تمامًا. هذه هي الطريقة الوحيدة، في هذه المرحلة، لكتم برنامج زووم . يمكننا أن نطلب برنامج زووم لهذا كطلب ميزة. لديهم حالًيا تأخير في تطويرهم حيث يركزون على الميزات األمنية للمنصة. ولكن هذا بالتأكيد شيء يمكن أن نطلبه منهم.

السؤال النالي الذي أراه في الدردشة ... أرى تعليقًا من جوديث هيلرشتاين. وتقول: "آمل أن يعمل النظام مع الـهواتف المحمولة وسطح المكتب مع الترجمة الفورية، لأنه لم يعمل كما وُعد في اجتماع االتحاد الدولي لالتصاالت األسبوع الماضي. كانوا يستخدمون نفس المنصة."

إذن، جوديث، شكرًا لك على هذه المداخلة. كما تعلم، هذه منصة جديدة لنا أيضًا ونتطلع جميعًا إلى اختبارها بشكل أكبر. كان لدينا أول ندوة عبر الويب باستخدام هذه المنصة هذا الصباح، والتي لم نواجه أي مشاكل أثناءها ونأمل في الحصول على تعليقات من الجميع إذا واجهوا أي صعوبات. سيكون عنوان بريد إلكتروني في الدردشة. إنه ببساطة mts@icann.org. ويمكن ألي شخص يرغب في تقديم تعليقات حول تجربته اليوم أن يفعل ذلك.

دعني أستمر في البحث. لذا، من حيث "ما المنصات الأخرى التي نظرتم إليها؟" هذا سؤال آخر من جوديث هيلرشتاين. لذلك، اختبرنا هذه المنصة على نطاق واسع لقد اختبرنا منصة Adigo

جنًبا إلى جنب مع برنامج زووم على نطاق واسع. ثم اختبرنا ميزة برنامج زووم األصلية. لسوء الحظ، كان لدينا وقت محدود بين اجتماعي و للتوصل إلى هذا الحل ونعتقد أن هذا هو أفضل حل، نظ ًرا لقيود انتشار جميع فرق خدمات اللغة لدينا في جميع أنحاء العالم.

إذا كان لدى أي شخص أي أسئلة إضافية يرغب في طرحها بصوت عالٍ، فقد يفعل ذلك. إذا كان أي شخص يرغب في طرح سؤال أو تعليق في الدردشة، فسأستمر وأضع الرموز الصحيحة للقيام بذلك.

وجوديث، أرى تعليقك، "كنت أتساءل لماذا لم تجربوا ". لقد قمنا بالفعل بفترتين اختبار مع KUDO. وبينما قد تكون ميزة خدمات اللغة موجودة، كانت هناك بعض العناصر الأخرى التي لم يتم تطوير ها تمامًا لتلبية احتياجات المنظمة.

لذا، نواصل النظر إلى المنصات ونحن منفتحون بالتأكيد الختبار تلك التي يرغب المجتمع في إلقاء نظرة عليها. كما قلت، إذا كان أي شخص يرغب في إرسال بريد إلكتروني إلى mts@icann.org مع ملاحظاته حول هذا الإعداد، يسعدنا أن نأخذ التعليقات بعين الاعتبار .

إذا كان لديك أي أسئلة أخرى، فال تتردد في رفع يدك أو وضعها في الدردشة. وسنمنح الجميع بضع دقائق أخرى. حسًنا. لذا، يبدو أنه ليس لدينا أي أسئلة أو تعليقات أخرى. حسًنا! أرى واحدًا.

لذا، هذا سؤال من جوديث هيلرشتاين، "ما هو عرض النطاق الترددي المطلوب لهذا النظام؟" لذا، أعتقد أن تشغيل تطبيق يحتاج ميجابت في الثانية. هل تتحدث عن المنصة أو نتحدث عن برنامج زووم Zoom؟ نعم، جوديث، تفضلي. لذا، بالنسبة لمنصة RSI، هناك حاجة إلى 0.5 ميجابت في الثانية.

وسأعطي بضع لحظات إضافية فقط ألي أسئلة متابعة قد تكون لديك أو أي شخص آخر حاضر. أرى تعليقًا من باتريشيو، "تعطل التطبيق مرتين على هاتفي Samsung Galaxy S8". شكرا لك على هذا التعليق. أعتقد أن أول شيء نوصي به، كلما واجه أي شخص مشكلة على أجهزته، هو تجربة أولاً، إعادة تشغيل النظام الأساسي، ثانيًا، إعادة تشغيل الجهاز . سننظر في ما إذا كانت هناك أي معلومات محددة تتعلق بالجهاز لسبب حدوث ذلك. في هذه الأثناء، يمكنك أيضًا استخدام رابط متصفح الجوال لالستماع إلى الصوت خارج التطبيق.

## AR

وأود فقط أن أذكر أنه ستكون هناك جلسات إضافية هذا الأسبوع خلال الجلسات التحضيرية واألسبوع المقبل ستتضمن الترجمة الفورية. إذا كنت ترغب في اغتنام الفرصة للتعرف على النظامين الأساسيين، فهذه متوفرة عبر موقع الجدول الزمني. سوف أضع هذا الرابط مرة أخرى في الدردشة. وبعد ذلك، ستتاح تسجيالت هذه الجلسة والجلسة السابقة التي عقدناها على منصة الترجمة الفورية عن بعد.

ال أرى أية أسئلة أو تعليقات أخرى. سأمضي قدما وأعطيكم بعض الوقت مرة أخرى. نتمنى لكم أمسية طيبة، ويومًا طيبًا وصباحًا مشرقًا أينما كنتم. وشكرًا جزيلًا لكم على حضوركم.

**]إنتهاء التدوين[**